## **TUTO EDUCONNECT**

## **Activer son compte en 10 étapes**

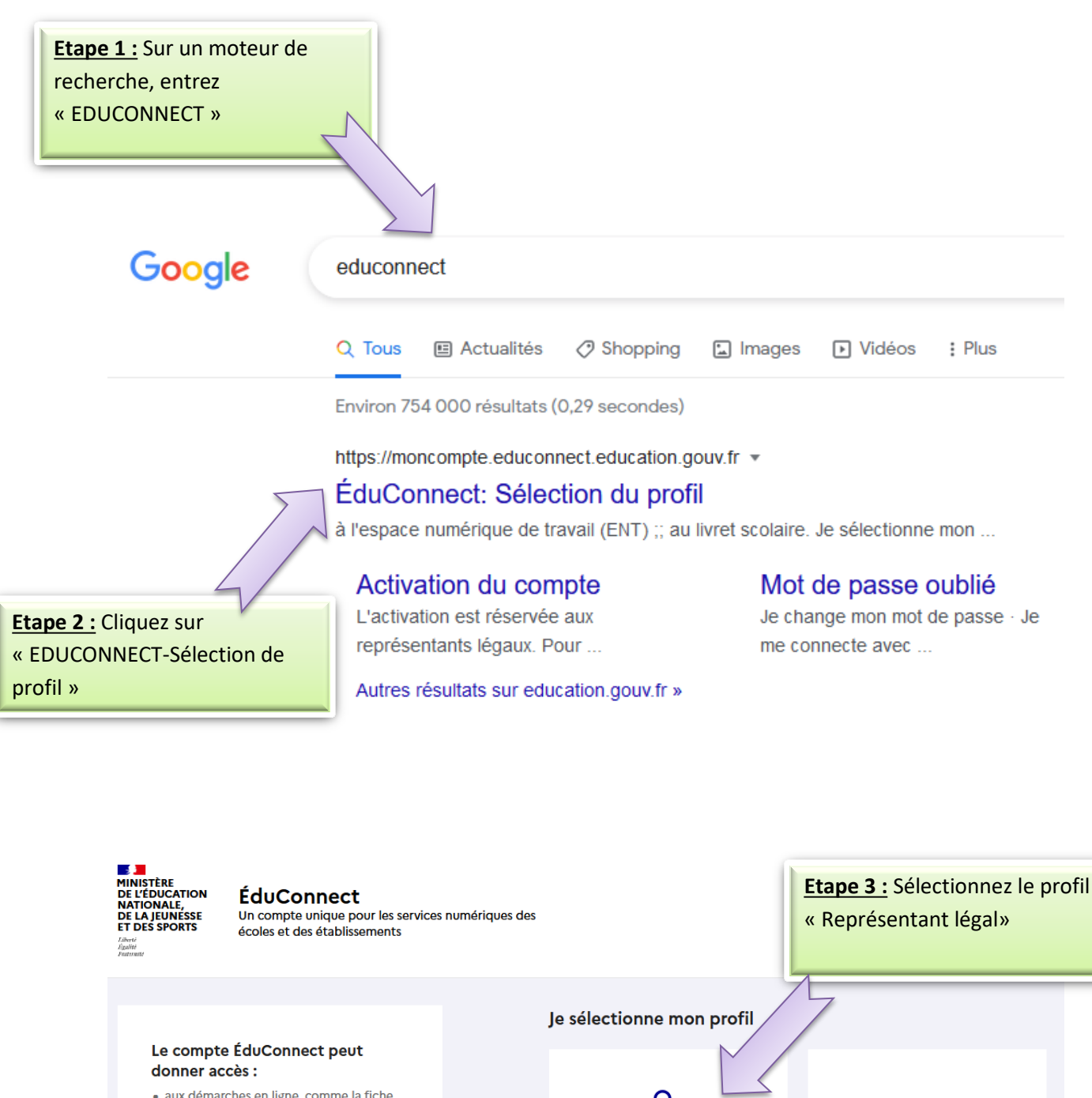

Représentant légal

<u>ក្តុ ក្ត</u>

Élève

- · aux démarches en ligne, comme la fiche de renseignements, la demande de
- bourse, etc ;<br>• à l'espace numérique de travail (ENT) ;
- · au livret scolaire.

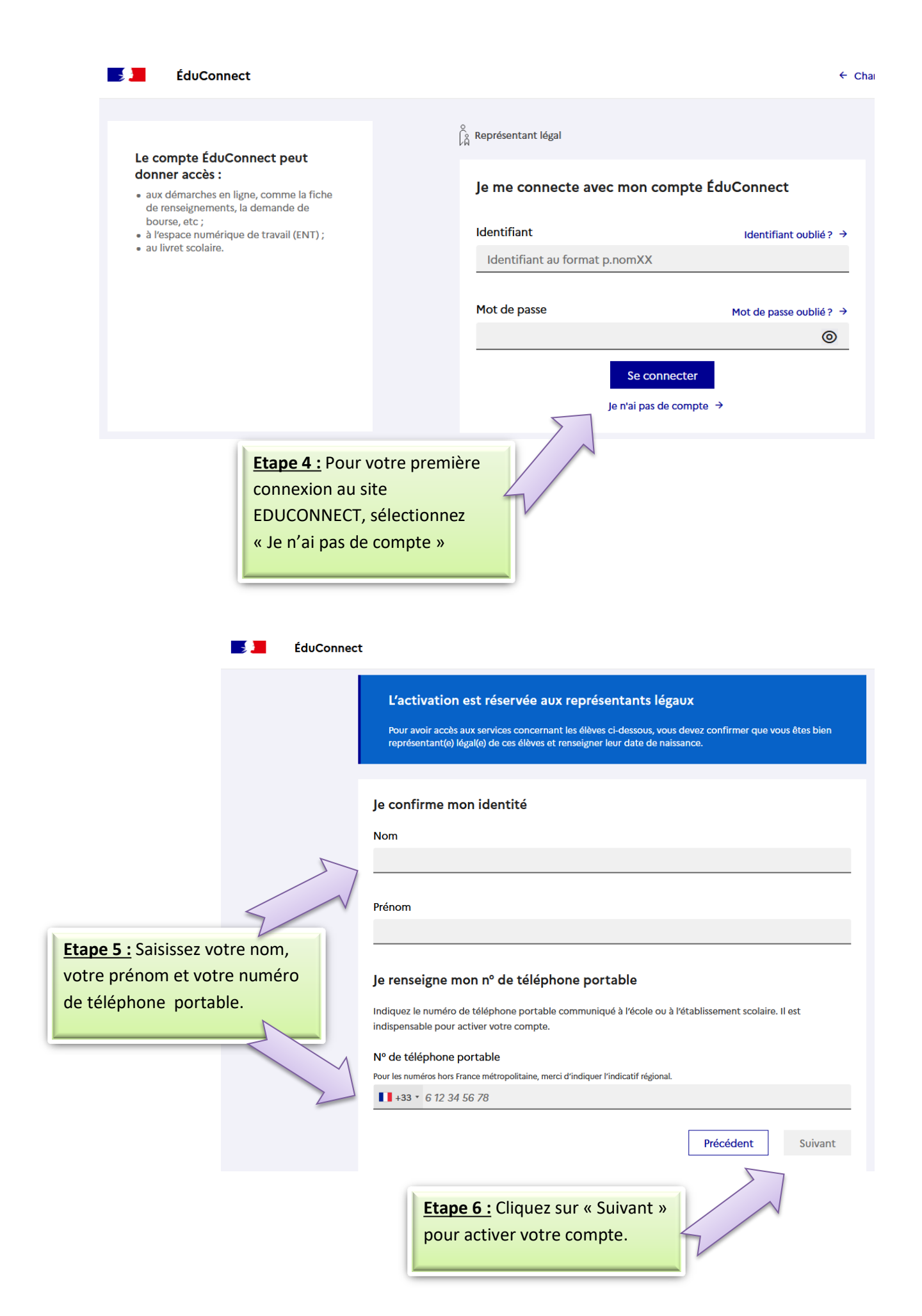

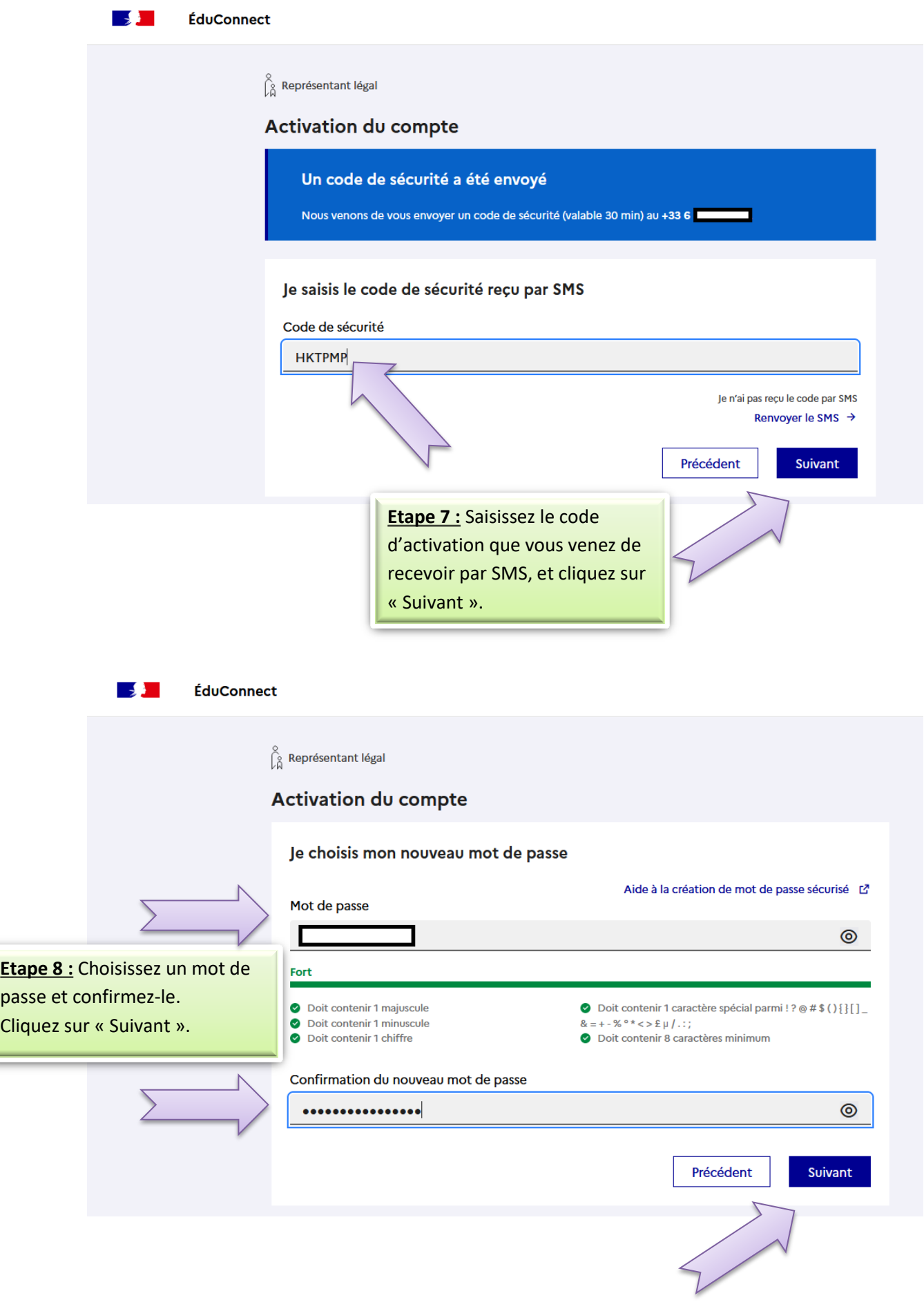

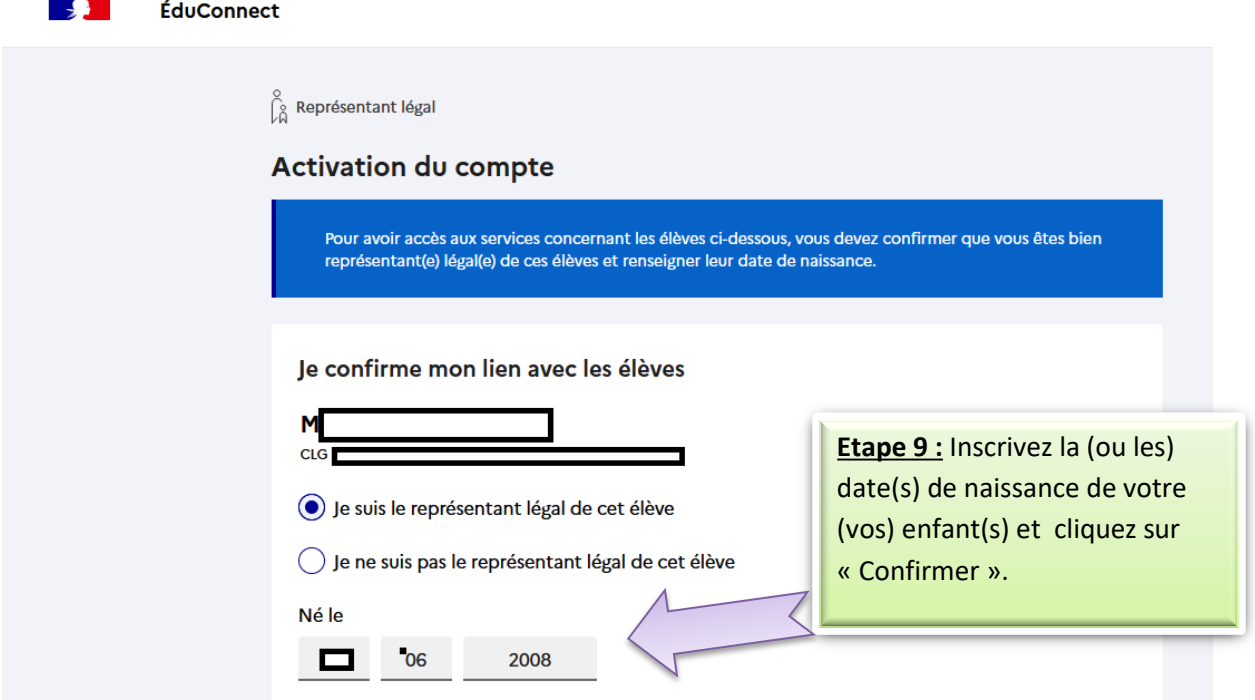

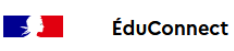

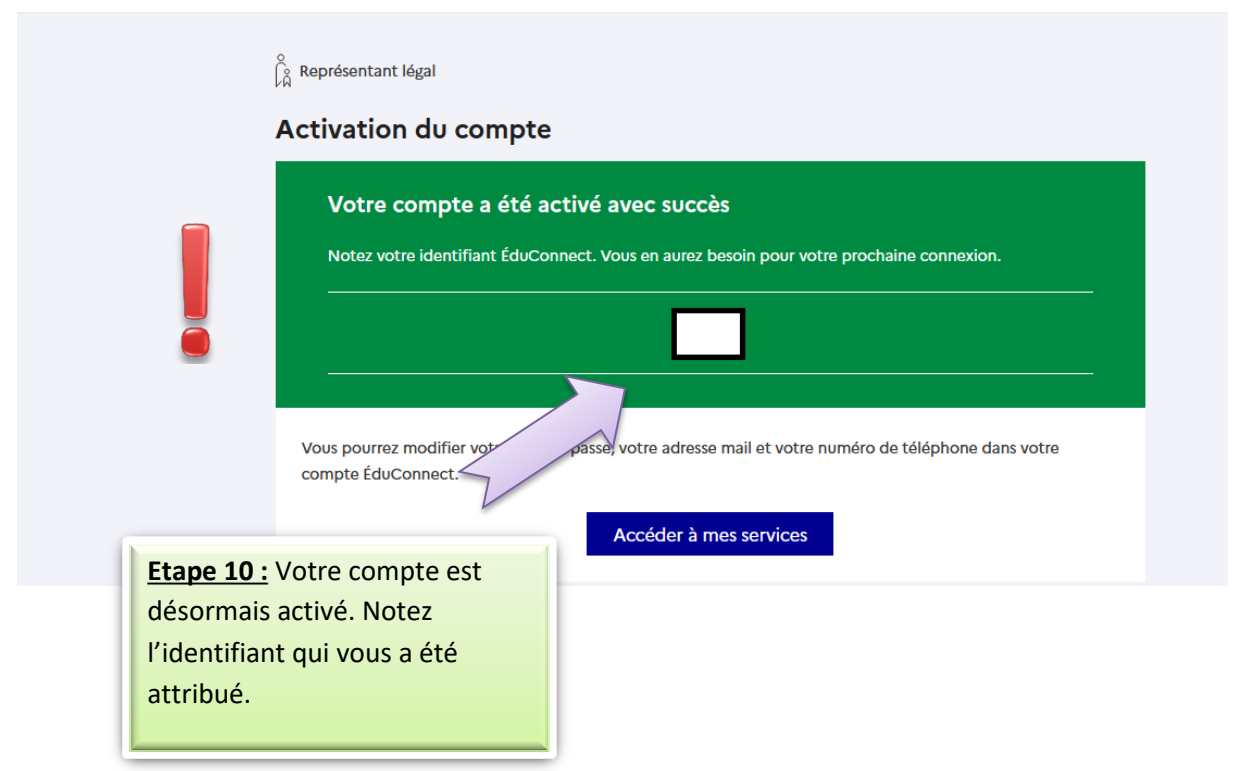